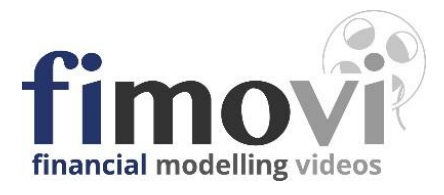

#### Kalender 2020 Februar 2020 Januar 2020 **März 2020 April 2020**  $1 \overline{\smash{\big)}\ 50}$  $1$  Sa  $1$  M  $\overline{2}$  Do  $2 \mid s_0$  $2$  Do  $2 - M<sub>0</sub>$ **KW 10**  $\overline{\mathbf{3}}$ ⊺ Fr Mo  $KW_6$  $3$  Di  $\overline{\mathbf{3}}$ ⊺ Fr  $4 \overline{\smash{\big)}\mathbf{5a}}$  $4$  Di  $4$  Mi  $4 \overline{\phantom{a}}$  Sa  $5 \t 50$  $\overline{\phantom{0}}$  $\overline{\mathsf{M}}$  $5$  Do  $5 \t 50$  $\begin{array}{c|c}\n\hline\n\text{6} & \text{Mo} \\
\hline\n\text{7} & \text{Di}\n\end{array}$  $KN2$  6 Do  $6$  Fr  $6$  Mo  $\begin{array}{|c|c|} \hline 7 & \text{Sa} \\ \hline 8 & \text{So} \end{array}$  $\begin{array}{c|c}\n7 & \text{Di} \\
\hline\n8 & \text{Mi}\n\end{array}$  $7 \mid Fr$  $\overline{\phantom{a}}$  $8$  Sa M 9 Do  $9$  Do  $9 \mid S_0$  $9$  Mo  $KN$  11  $\overline{10}$  $F$  $\overline{10}$  $M<sub>o</sub>$  $KW$  7  $10$  $\overline{D}$ 10  $11 \tsa$  $11$  Di  $11$  Mi 11. Sa  $M<sub>i</sub>$  $12$  Do So  $12$  So  $12$  $\overline{13}$ Mo  $KW3$  13 Do  $13$  Fr  $13$  Mo кw· 14 Di  $14$  Fr  $14$  Di  $14$  Sa  $15$  $\mathbf{m}$ w  $15$  $s_{a}$  $15 \tS$ 16 Do  $16$  So  $16$  Mo  $KN$  12 16 Do  $\overline{17}$  $\overline{F}$  $17<sup>°</sup>$  $M<sub>o</sub>$  $17$ Di 17  $\mathsf{KW}\;8$  $18$  Mi  $18$  Sa  $18$  Di 18 Sa  $M<sub>i</sub>$  $19$  Do  $19$  So  $19$  So  $19$  $20$  Fr  $KW 4$  $20$  Do  $KNV$  17  $20$  Mo 20 Mo  $21$  Di  $21$  Fr  $21$  Sa  $21$  Di  $22$  Mi  $22$  Sa  $22 \mid S_0$  $22$  M  $23$  Do  $23$  So  $23$  Mo KW 13 23 Do  $24$  Fr  $24$ Mo KW 9  $24$ Di  $24$  Fr  $25$  Sa  $25$  Sa  $25$  Di  $25$  Mi  $\begin{array}{|c|c|c|}\n\hline\n26 & Do \\
\hline\n27 & Fr\n\end{array}$  $26$  Mi  $26$  So  $26$  So KW 5 27 Do  $27$  Mo  $27$  Mo **KW 18** 28 Di  $28$  Fr 28 Sa  $28$  Di  $29$  Mi 29 Sa  $29$  So  $29 - M$  $30$  Do  $30$  Mo KW 14 30 Do  $31$  Di  $31 F$ Gewählte Feiertage: Deutschland | Nordrhein-Westfalen  $\begin{array}{c|cc} 31 & \mathrm{E} \\ 30 & \mathrm{D} \end{array}$  $\begin{array}{|c|c|} \hline 31 & D \\ \hline 30 & W \\\hline \end{array}$  $\frac{30}{20}$   $\frac{50}{10}$ 38

# **ANLEITUNG Dynamischer Jahreskalender**

Version 2.0

# **INHALTSVERZEICHNIS**

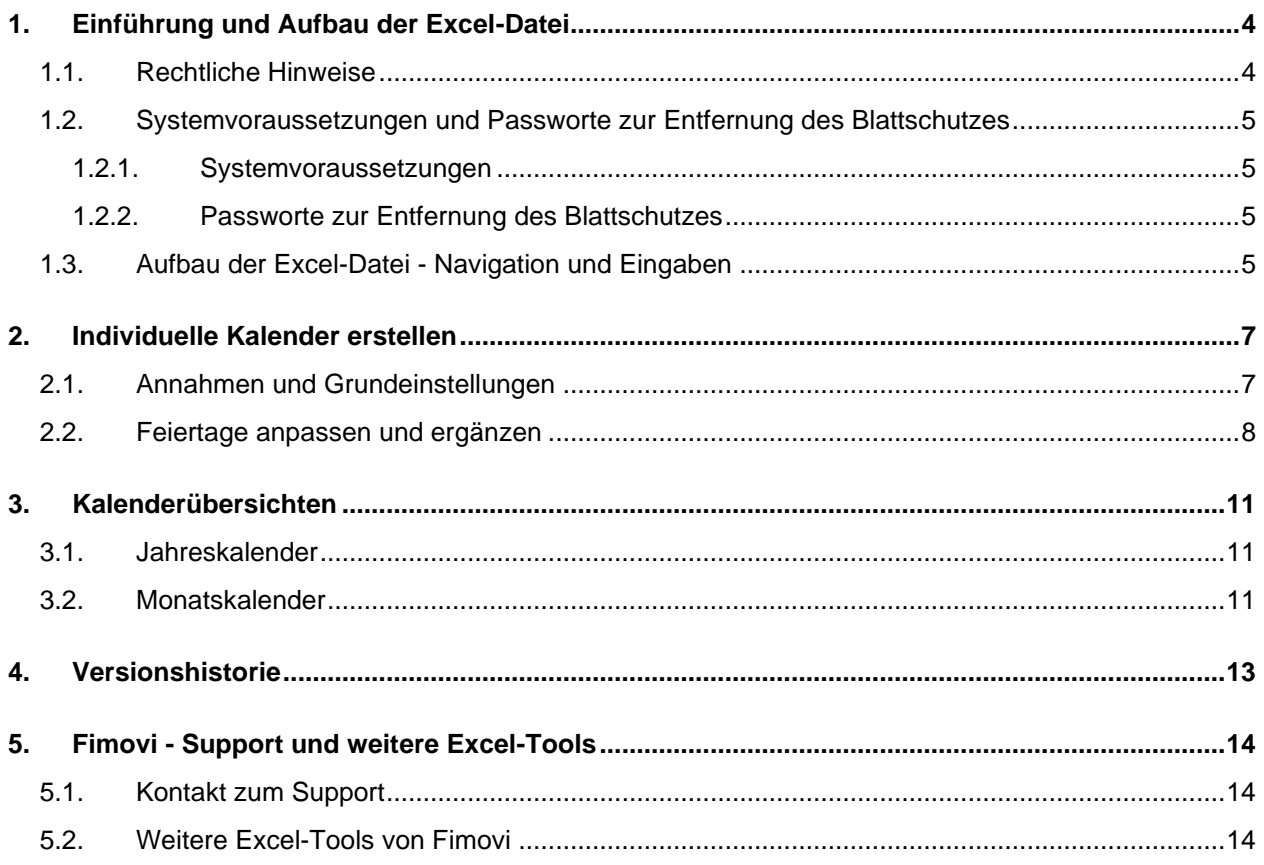

# **Abbildungsverzeichnis**

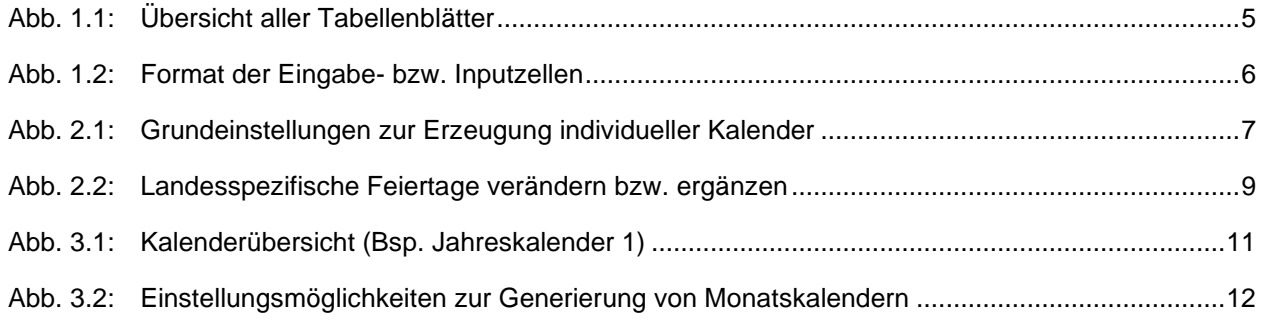

## **1. Einführung und Aufbau der Excel-Datei**

## **1.1. Rechtliche Hinweise**

## **Lizenzbedingungen**

Diese Vorlage ist urheberrechtlich geschützt. Eine Weitergabe ist nicht zulässig. Mit der Nutzung der Software verpflichtet sich der Lizenznehmer zur Einhaltung der folgenden Lizenzbedingungen:

- Mit dem Kauf des Excel-Tools «**Dynamischer Jahreskalender**» erwerben Sie grundsätzlich eine Einzelplatzlizenz. Für weitere Mitarbeiter/Nutzer ist der Erwerb von Zusatzlizenzen (über unsere Webseite) erforderlich.
- Der Lizenznehmer erhält vom Lizenzgeber ein einfaches, nicht ausschließliches Recht zur Nutzung der Software, das zeitlich unbeschränkt gültig ist.
- Das Recht, die Software oder die Dokumentation (z.B. Handbuch u. Video-Tutorials) im Original oder als Vervielfältigungsstück Dritten entgeltlich oder unentgeltlich zu überlassen, ist ausgeschlossen.
- Die Übertragung der Lizenz bedarf der schriftlichen Zustimmung der Fimovi GmbH.
- Soweit die Software urheberrechtlich geschützt ist, steht das Recht der dauerhaften oder vorübergehenden, vollständigen oder teilweisen Vervielfältigung der Software oder der Dokumentation mit jedem Mittel und in jeder Form ausschließlich der Fimovi GmbH zu.
- Der Lizenznehmer darf kein "Reverse Engineering" und auch keine "Dekompilation" der Software unternehmen oder zulassen. Auch darf die beim Öffnen erforderliche Autorisierung nicht entfernt oder verändert werden.
- Der Lizenznehmer muss alle Benutzer der Software auf diese Lizenzbedingungen hinweisen.

## **Haftungsausschluss**

Die Inhalte dieses Excel-Tools wurden von der Fimovi GmbH mit größter Sorgfalt zusammengestellt. Dennoch kann für die Richtigkeit und Vollständigkeit keine Gewähr übernommen werden.

Die Ergebnisse sind im Wesentlichen von den jeweiligen Eingabedaten der Nutzer abhängig, und lassen sich von diesen leicht verändern. Die Fimovi GmbH übernimmt keine Gewähr oder Haftung für die Plausibilität oder Richtigkeit dieser Eingabedaten und auch keine Gewähr oder Haftung für die Richtigkeit der aus diesen Eingabedaten resultierenden Ergebnisse. Auch haftet die Fimovi GmbH nicht für Schäden, die einem Anwender im Vertrauen auf die Richtigkeit der Ergebnisse dieser Berechnungen entstehen. Eine Nutzung dieser Datei erfolgt auf eigenes Risiko.

## **Verwendete Marken**

- Microsoft Excel, Microsoft Word und Microsoft Office sind eingetragene Marken der Microsoft Corporation in den Vereinigten Staaten und / oder anderen Ländern.
- Adobe Acrobat Reader ist eine eingetragene Marke von Adobe Systems Incorporated in den USA und/oder anderen Ländern.

Alle anderen Namen von Produkten und Dienstleistungen sind Marken der jeweiligen Firmen. Die Angaben im Text sind unverbindlich und dienen lediglich zu Informationszwecken.

**4**

## **1.2. Systemvoraussetzungen und Passworte zur Entfernung des Blattschutzes**

## **1.2.1. Systemvoraussetzungen**

Für eine ordnungsgemäße Funktionsweise der Vorlage «Excel-Dynamischer Jahreskalender» ist mindestens Excel 2010 (v14.0) für Windows erforderlich bzw. Excel 2016 (v15.0) für Mac.

Unter OS X (Mac) werden ggf. einige bedingte Formatierungen nicht oder nur mit Einschränkungen angezeigt. Dies betrifft allerdings lediglich die Darstellung, nicht die Berechnungen.

## **1.2.2. Passworte zur Entfernung des Blattschutzes**

Mit dem Kauf des Excel-Tools «Dynamischer Jahreskalender» erwerben Sie grundsätzlich eine Einzelplatzlizenz. D.h. diese Lizenz berechtigt zur Nutzung der Datei auf einem einzigen Arbeitsplatzrechner. Dabei kann die Datei selber aber durchaus auf mehreren Geräten genutzt und befüllt werden. Für weitere Arbeitsplätze/Computer ist der Erwerb von Zusatzlizenzen erforderlich, die wir über unsere Webseite anbieten.

**Der Name des Lizenznehmers, den Sie beim Erwerb angegeben haben, ist mehrfach als Kennung in der Datei verschlüsselt. Damit ist ein Nachweis, im Fall einer unzulässigen Weitergabe bzw. Mehrfachnutzung der Datei, leicht geführt.**

Die Blätter der Excel-Datei sind im Auslieferungszustand mit einem Blattschutz versehen. In diesem "**Airbag-Modus**" sind Sie vor dem unbeabsichtigten Löschen von Formeln oder Bezügen geschützt. Auf diese Weise kann eine einwandfreie Funktion auch im Fall von nur geringen Excel-Kenntnissen sichergestellt werden. Sie können in diesem Modus bequem und schnell mit der Tab(= Tabulator)-Taste von Eingabezelle zu Eingabezelle springen. Die Formeln sind trotz Blattschutz in allen Zellen sichtbar, so dass sie bei Bedarf auch nachvollziehen können, wie bestimmte Werte berechnet bzw. ermittelt werden.

Sofern Sie eigene Erweiterungen oder Änderungen vornehmen wollen, können Sie jederzeit auf den einzelnen Blättern (mit Ausnahme der Blätter «**Index**» und «**Anleitung**») den Blattschutz entfernen.

Sofern ein Kennwort gesetzt wurde, lautet das Blattschutzkennwort: "0000".

Bitte beachten Sie, dass wir die Entfernung des Blattschutzes und Veränderungen von Formeln oder anderen Inhalten nur versierten Excel-Nutzern empfehlen. Auf jeden Fall sollten Sie ihre Datei vorher nochmals sichern.

## **1.3. Aufbau der Excel-Datei - Navigation und Eingaben**

Das Excel-Tool «Dynamischer Jahreskalender» besteht aus verschiedenen Eingabe- und Ausgabeblättern, die miteinander verlinkt sind. Ein übersichtlicher und logischer Aufbau erleichtert dabei die Navigation und Nachvollziehbarkeit.

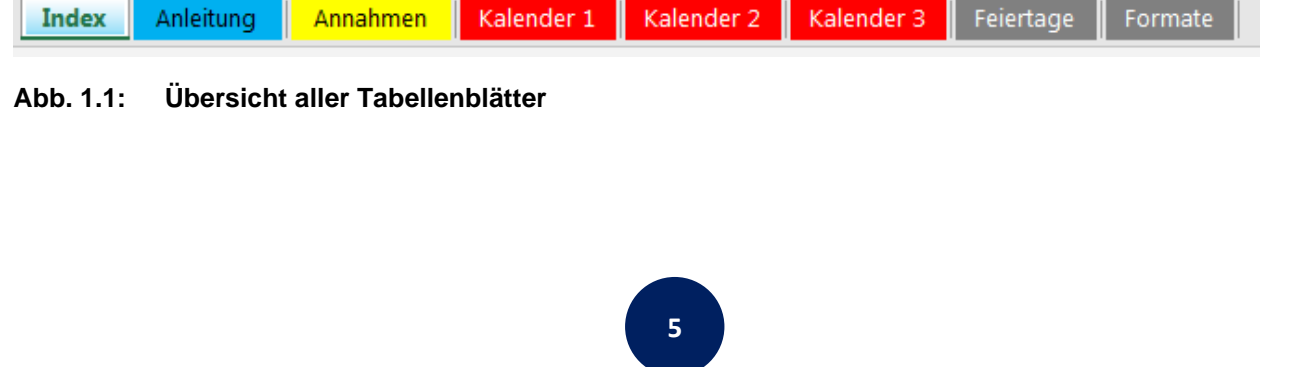

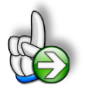

**Tipp:** Neben dieser Anleitung enthält die eigentliche Excel-Datei zusätzlich viele Kommentare (erkennbar an der roten Ecke oben rechts in einer Zelle) und versucht über die in Excel verfügbaren Möglichkeiten zur Datenüberprüfungsfunktion und zur bedingten Formatierungen Fehleingaben weitgehend im Vorfeld zu verhindern.

## **Navigation**

Auf dem Blatt «Annahmen» finden Sie u.a. eine Übersicht aller enthaltenen Tabellenblätter mit Links über die Sie die Blätter schnell und einfach direkt mit einem Klick anspringen können. Selbstverständlich können Sie auch wie in Excel üblich auf die Blattregisterkarten am unteren Bildschirmrand klicken oder die folgenden Tastenkombinationen zur Navigation benutzen.

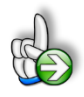

**Tipp:** Schnell und bequem können Sie mit der Tastenkombination **[STRG] + [Bild unten]** bzw. **[STRG] + [Bild oben]** zum nächsten bzw. zum vorherigen Arbeitsblatt wechseln und auf diese Weise schnell in der umfangreichen Datei navigieren.

## **Eingaben**

Alle Vorlagen von Financial Modelling Videos [\(www.fimovi.de\)](https://financial-modelling-videos.de/) sind nach internationalen anerkannten Standards entwickelt (sog. FAST-Standard). Das sichert Transparenz, Flexibilität und hohe Qualität. Wir benutzen daher durchgehend Zellenformatvorlagen (siehe Übersicht auf dem Blatt «Formate», ggf. ausgeblendet). Auf diese Weise können bspw. Eingabezellen, Zellen für Einheiten oder verlinkte Zellen etc. leicht erkannt werden.

Eingabewerte dürfen nur in den speziell gekennzeichneten Eingabezellen getätigt werden. Achten Sie dabei bitte auf die vorgegebenen Einheiten (Stunden, Euro, Jahre, Monate, Tage, % etc.)).

Alle Eingabezellen die Sie mit individuellen Werten füllen können haben das folgende Format:

Eingaben nur in diese Zellen!

**Abb. 1.2: Format der Eingabe- bzw. Inputzellen**

## ANLEITUNG - Excel-Dynamischer Jahreskalender [www.financial-modelling-videos.de](http://www.financial-modelling-videos.de/)

## **2. Individuelle Kalender erstellen**

## **2.1. Annahmen und Grundeinstellungen**

Die wesentlichen Einstellungen zur Erzeugung individueller Kalender werden auf dem Blatt "Annahmen" getätigt (vgl. Abb. 2.1). Neben der Vorgabe des Jahres für welches sie Kalenderübersichten generieren wollen sind dies verschiedene Vorgaben bezüglich der Feiertage.

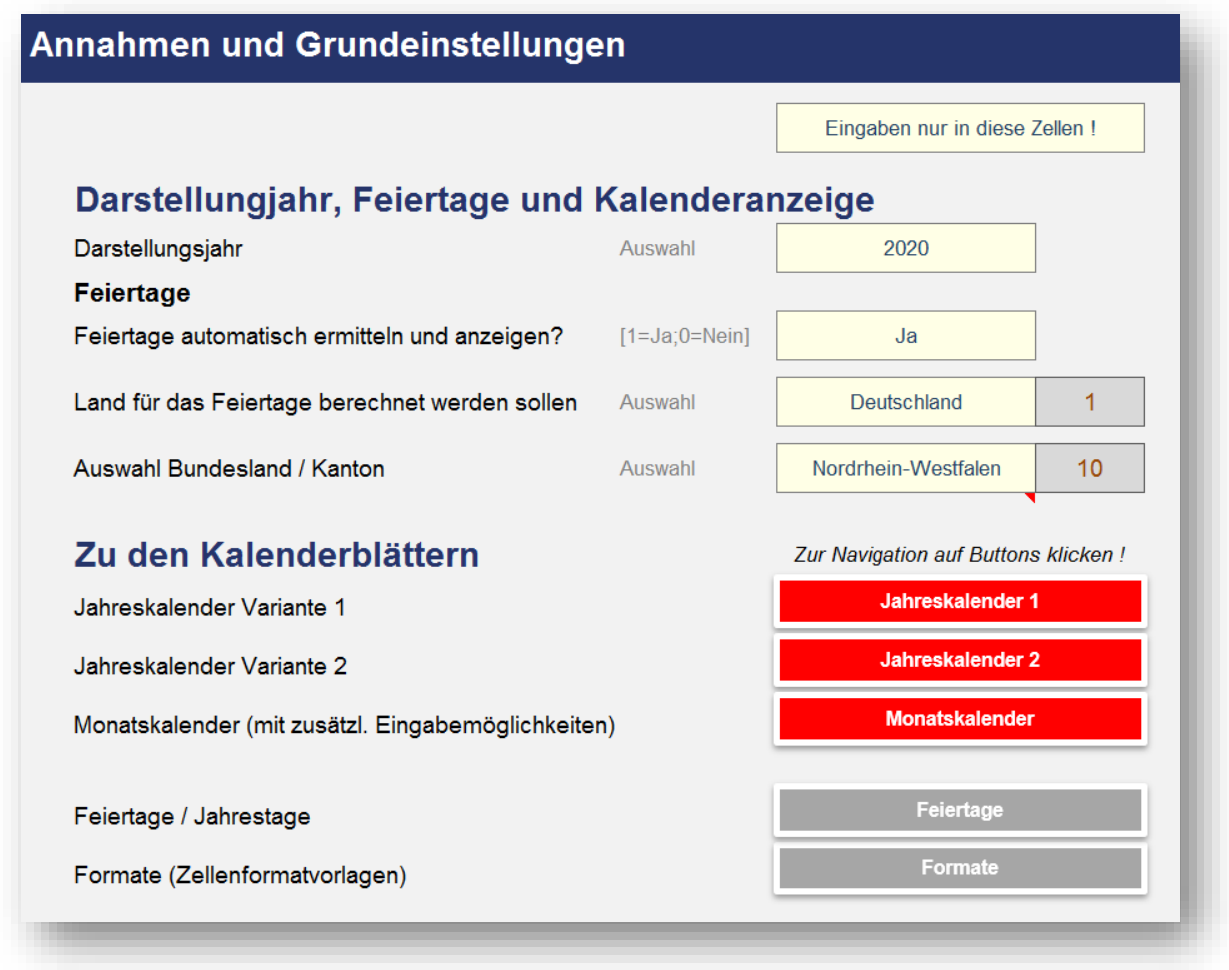

**Abb. 2.1: Grundeinstellungen zur Erzeugung individueller Kalender**

Auf Basis des gewählten Erfassungsjahres werden alle Daten, Wochentage und Feiertage (sofern aktiviert) automatisch ermittelt und korrekt formatiert (inkl. Berücksichtigung von Schaltjahren, spezielle Formatierung von Wochenenden etc.).

Die automatische Feiertagsermittlung bzw. -anzeige kann auch deaktiviert werden. Sofern diese aber aktiviert ist (= JA), muss bezüglich der Feiertage noch gewählt werden, für welches Land (Deutschland, Österreich oder Schweiz) und davon abhängig für welches Bundesland bzw. welchen Kanton genau die Feiertage ermittelt bzw. in die Kalender eingetragen werden sollen.

Die spezifischen Feiertage sind in einem ewigen Kalender für alle 16 Bundesländer (Deutschland) bzw. alle 9 Bundesländer (Österreich) und für alle 26 Kantone (Schweiz) bereits vorgegeben. Diese können bei Bedarf auf dem Blatt «Feiertage» angepasst bzw. ergänzt werden.

*Bspw. ist das Augsburger Friedensfest nur im Stadtgebiet Augsburg gesetzlicher Feiertag, nicht jedoch im angrenzenden Umland oder in der Schweiz gibt es gesetzlich nicht anerkannte Feiertage, an denen in der Regel aber trotzdem im gesamten Kanton oder in einigen bestimmten Gemeinden Arbeitsruhe ist usw.* 

Auf diesem Blatt können darüber hinaus auch weitere zusätzliche freie Tage (z.B. Ferientage, Brückentage etc.) individuell für jedes Bundesland bzw. jeden Kanton definiert werden. Sie können auf dem Blatt "Feiertage" nicht nur Feiertage definieren, sondern auch einmalige und wiederkehrende Jahrestage (wie bspw. Geburtstage, Namenstage etc.) oder auch Ferien (bspw. Schulferien, Betriebsferien etc.). Wie Sie dazu vorgehen, lesen Sie im folgenden Kapitel.

## **2.2. Feiertage anpassen und ergänzen**

Die Vorgaben und Einstellungen für die landesspezifischen Feiertage sowie Eingabemöglichkeiten für zusätzliche freie Tage (Brückentage, lokale Feiertage etc.) befinden sich auf dem Blatt «Feiertage».

Auf diesem Blatt gibt es 3 unterschiedliche Bereiche für die Länder Deutschland, Österreich und die Schweiz, die analog aufgebaut sind. Aus diesem Grund beschränken wir uns hier auf die Darstellung und Erläuterung eines einzigen Bereiches. In der Regel müssen Sie als Anwender - je nach Land ebenfalls nur einen einzigen der drei Bereiche anpassen.

Auf der linken Seite befindet sich jeweils eine Übersicht aller Bundesländer (bzw. Kantone) mit Kürzel. Diese Listen werden für die Dropdown-Menus auf dem Blatt «Annahmen» verwendet. Das dort jeweils ausgewählte Bundesland wird über eine bedingte Formatierung automatisch farbig markiert.

Die Bezeichnung der einzelnen Feiertage sowie das zugehörige (eventuell automatisch berechnete) Datum, befinden sich in chronologischer Reihenfolge in Spalte H und I (vgl. Abb. 2.2).

Die Feiertage werden dynamisch für das gewählte Jahr berechnet. Auf diese Weise ist der Feiertagskalender quasi "unendlich" und es müssen auch bei Jahreswechsel in den Annahmen im Grunde keine Änderungen in der Vorlage gemacht werden (= ewiger Feiertagskalender).

Weiter rechts sind dann alle Bundesländer/Kantone (mit Kürzel und Flaggen) spaltenweise aufgeführt. Sofern einer der Tage aus der Liste Feiertag in einem Bundesland/Kanton sein soll, ist in die jeweilige Zelle eine «1» einzutragen, falls nicht, eine «0» (Null). Es dürfen keine anderen Zahlenwerte außer 1 oder 0 eingetragen werden. Die Färbung der Zellen erfolgt dann automatisch und ermöglicht ihnen einen schnellen Überblick. Alle aktiven Feiertage werden dann je nach Auswahl über eine VERWEIS-Funktion nach Spalte F geholt und gehen von dort aus in die Modellberechnungen ein. Aus diesem Grunde sollte dieser Bereich nicht verändert werden.

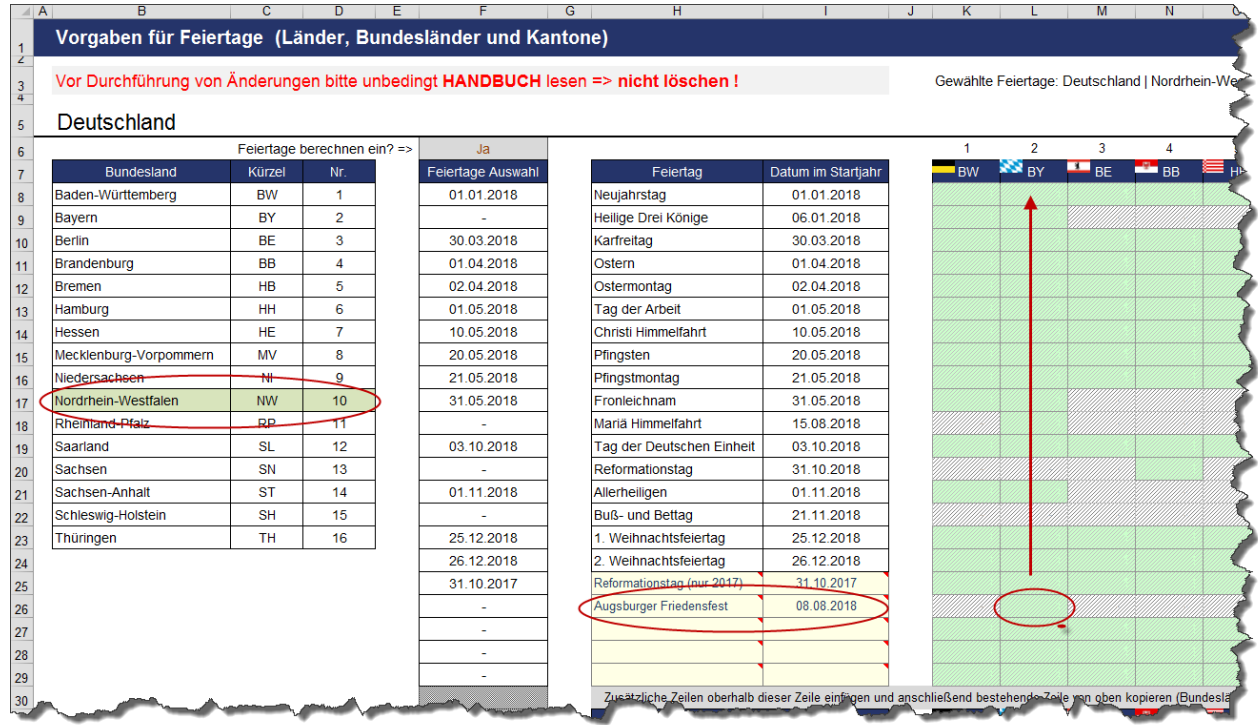

#### <span id="page-8-0"></span>**Abb. 2.2: Landesspezifische Feiertage verändern bzw. ergänzen**

Ein individueller Feiertag (Augsburger Friedensfest) wurde hinzugefügt (nur für Bayern). Auf dem Blatt «Annahmen» wurde aber das Bundesland Nordrhein-Westfalen ausgewählt (siehe farbliche Hervorhebung links). Aus diesem Grunde erscheint das Augsburger Friedensfest auch nicht in Spalte F, die relevant ist für die Berechnungen bei den Monatsblättern.

Am Ende der Feiertagsliste (Spalte H) finden Sie freie Eingabezellen, in die bei Bedarf eigene, weitere freie Tage (Brückentage, Ferientage, lokale Feiertage etc.) eingetragen werden können.

Sofern es sich nicht um einmalige Termine (z.B. spezielle Ferientermine), sondern jährlich wiederkehrende Tage (z.B. Jahrestage oder Geburtstage) handelt, empfehlen wir beim Eintrag des Datums anstatt der Jahreszahl die Namenszelle «Startjahr» zu verwenden (siehe Bsp. unten). Auf diese Weise aktualisiert sich das Datum automatisch jedes Jahr. Da bspw. Ferien i.d.R. in jedem Jahr an anderen Tagen beginnen bzw. enden sollten Sie hier die Daten ganz normal eintragen (z.B. 12.07.2020), d.h. nicht als Formel mit der Namenswert Startjahr (s.u.).

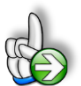

## **Beispiel**

## **Eigene Feiertage oder freie Tage hinzufügen**

Sie leben im Stadtgebiet von Augsburg (Bayern) und wollen das Augsburger Friedensfest als Feiertag hinzufügen. Dieses findet jedes Jahr am 8. August statt.

Tragen Sie den Namen des Feiertages «Augsburger Friedensfest» in Spalte H ein. In Spalte I rechts daneben ergänzen Sie im ersten Jahr die Formel:

=DATUM(Startjahr;8;8)

Die allgemeine Synthax der Funktion DATUM lautet =DATUM (Jahr; Monat; Tag). Achten Sie deshalb darauf, nicht Monat und Tag zu verwechseln.

Zuletzt sollten Sie noch bei allen Bundesländern außer in Bayern eine Null setzen, da ansonsten bei Wechsel des Bundeslandes auf dem Blatt «Annahmen» das Augsburger Friedensfest ebenfalls als (freier) Feiertag berücksichtigt werden würde, dies aber nur in Bayern (bzw. in Augsburg selber) gelten soll (vgl. [Abb. 2.2\)](#page-8-0).

Es sind bereits Eingabezellen/-zeilen für fünf zusätzliche Feiertage/freie Tage vorgesehen. Sofern Sie weitere Eingabemöglichkeiten benötigen, können Sie einfach (beliebig viele) neue Zeilen oberhalb der letzten Zeile einfügen. Anschließend kopieren Sie die Formeln und Formate von einer der darüberliegenden Zeilen einfach in die neue(n) Zeile(n).

## **Mehrtägige Ereignisse eintragen**

Da der Jahreskalender taggenau arbeitet, müssen bei mehrtägigen, zusammenhängenden Ereignissen (wie bspw. Schul- oder Betriebsferien) alle Tage einzeln hintereinander eingefügt werden. Da aber beliebig viele Zeilen schnell eingefügt und die Formeln einfach komplett kopiert werden können, ist dies ohne großen Aufwand schnell umgesetzt.

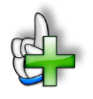

## **Hintergrundinformationen**

Weitere Informationen zu Feiertagen in den einzelnen Bundesländern bzw. Kantonen finden Sie beispielsweise unter:

Für Deutschland (DE):

[https://de.m.wikipedia.org/wiki/Gesetzliche\\_Feiertage\\_in\\_Deutschland](https://de.m.wikipedia.org/wiki/Gesetzliche_Feiertage_in_Deutschland)

Für Österreich (AT):

[https://de.m.wikipedia.org/wiki/Feiertage\\_in\\_%C3%96sterreich](https://de.m.wikipedia.org/wiki/Feiertage_in_%C3%96sterreich)

Für die Schweiz (CH):

[https://de.m.wikipedia.org/wiki/Feiertage\\_in\\_der\\_Schweiz](https://de.m.wikipedia.org/wiki/Feiertage_in_der_Schweiz)

# **3. Kalenderübersichten**

Das Excel-Tool enthält bereits 3 verschiedene, fertig vorformatierte Kalenderübersichten. Dabei handelt es sich um 2 Jahresübersichten (Blätter "Kalender 1" und "Kalender 2") sowie einen Monatskalender (Blatt "Kalender 3").

# **3.1. Jahreskalender**

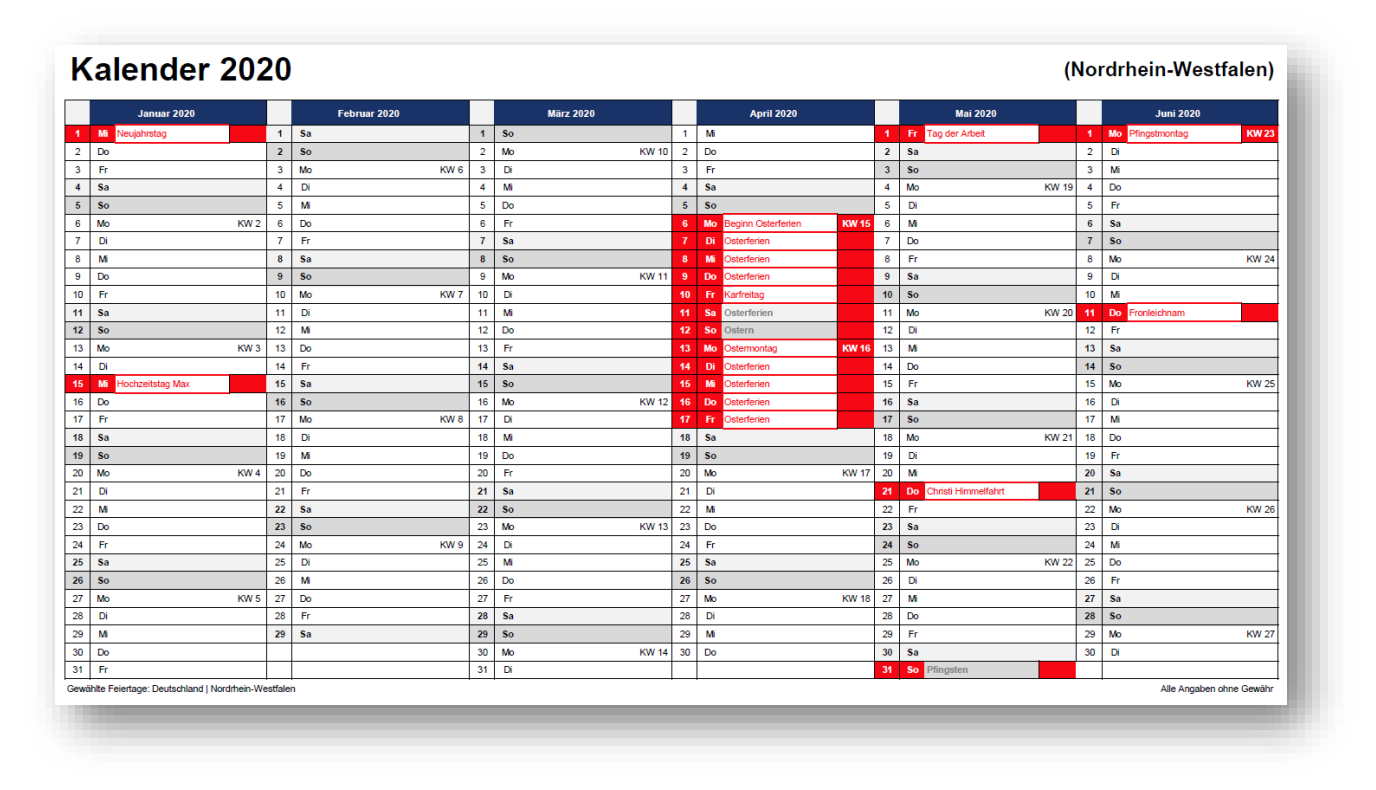

## **Abb. 3.1: Kalenderübersicht (Bsp. Jahreskalender 1)**

Für die Jahreskalender können Sie auf dem Blatt "Annahmen" entscheiden, ob die Feiertage eingeblendet werden sollen. Aus Übersichtsgründen werden jeweils 6 Monate auf eine DIN-A4-Seite (quer) ausgedruckt. Sie können selbstverständlich das Seitenformat in Excel beliebig an ihre Bedürfnisse anpassen.

Die farblichen Formatierungen wurden vollständig mit Hilfe von bedingten Formatierungen realisiert. Selbstverständlich können Sie diese bei Bedarf anpassen, wenn ihnen bspw. die gewählten Farben nicht zusagen sollten. Auf die Nutzung bzw. zahlreichen Einstellungsmöglichkeiten der Excel-Funktionalität "Bedingte Formatierung" kann an dieser Stelle nicht eingegangen werden.

## **3.2. Monatskalender**

Der Monatskalender bietet weitere Einstellmöglichkeiten direkt auf dem Blatt "Kalender 3" (vgl. Abb. 3.2). Dabei kann der gewünschte Monat gewählt werden (das zugehörige Jahr ergibt sich aus der Einstellung im Blatt "Annahmen"). Außerdem können Sie wählen, ob die Feiertage angezeigt und ob diese ggf. zusätzlich farbig hervorgehoben werden sollen. Die Anzeige der Kalenderwochen kann ebenfalls ein- bzw. ausgeschaltet werden.

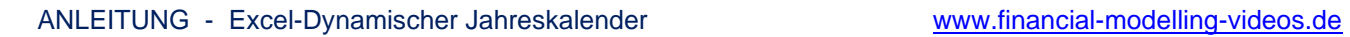

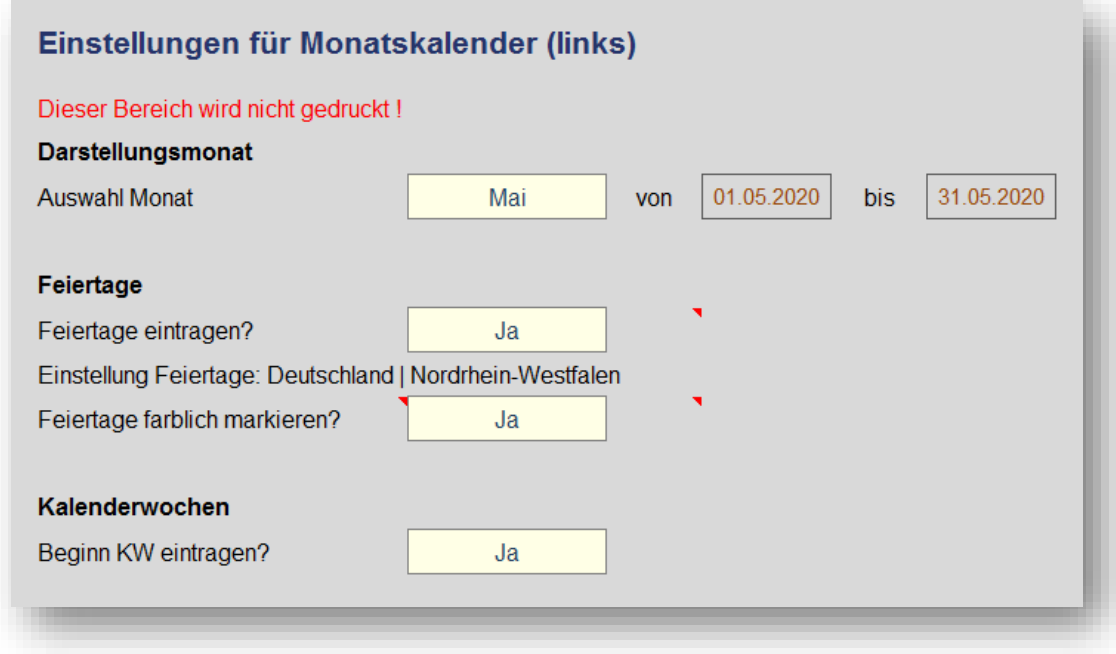

## **Abb. 3.2: Einstellungsmöglichkeiten zur Generierung von Monatskalendern**

Sofern Einstellungen getroffen werden, die nicht möglich sind (z.B. Feiertage auf dem Blatt "Annahmen" deaktiviert und im Monatskalender aktiviert), bekommen Sie entsprechende Hinweismeldungen (in roter Schriftfarbe) neben den jeweiligen Eingabezellen.

## **4. Versionshistorie**

**Version 2.0** (26.08.2019*)*

- Neu: Komplett neuer Aufbau der automatischen Feiertagsermittlung, so dass auch weitere freie bzw. andere wiederkehrende Tage einfach ergänzt werden können.
- Neu: Jetzt auch alle Feiertage für Österreich und die Schweiz (jeweils bundesland- bzw. kantonspezifisch) enthalten
- Neu: Individuelle Monatskalender (mit zusätzlichen Layoutmöglichkeiten) können für beliebigen Monate mit wenigen Klicks generiert werden
- Neu: Einfache Navigationsmöglichkeit auf dem Blatt "Annahmen" um die verschiedenen Kalenderblätter direkt anzuspringen
- Überarbeitet: Neue Gestaltung/Formatierung/Layout der Kalenderübersichten 1 und 2
- Überarbeitet: Aktualisierung der Feiertage (z.B. in Deutschland => Internationaler Frauentag (Berlin) und Weltkindertag (Thüringen))

**Version 1.0** (Erstversion veröffentlicht am 27.02.2017)

# **5. Fimovi - Support und weitere Excel-Tools**

# **5.1. Kontakt zum Support**

Wir wünschen ihnen viel Spaß bei der Nutzung unseres Excel-Tools. Sollten Sie Fragen oder Probleme mit oder zu der Datei haben, melden Sie sich einfach.

## **Financial Modelling Videos ist ein Angebot der Fimovi GmbH**

Fimovi GmbH Sandstraße 104 40789 Monheim am Rhein

Gesellschaftssitz: Monheim am Rhein Registergericht: Amtsgericht Düsseldorf, HRB 89004 Geschäftsführer: Dirk Gostomski

E-Mail: [support@fimovi.de](mailto:support@fimovi.de) Web: [www.financial-modelling-videos.de](http://www.financial-modelling-videos.de/)

# **5.2. Weitere Excel-Tools von Fimovi**

Fimovi steht für professionelle Excel-Vorlagen und Video-Workshops für die Erstellung von Finanz- und Unternehmensplanungen, Projektfinanzierungs- und Cashflow-Modellen sowie Unternehmensbewertungen.

# **Eine kleine Auswahl unserer Vorlagen und Tools:**

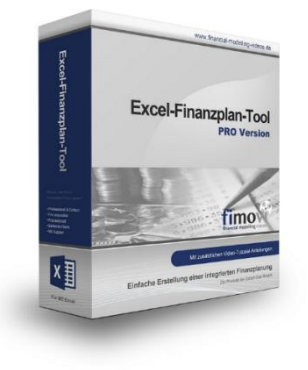

## **Excel-Finanzplan-Tool (PRO)**

Mit dieser professionellen Excel-Vorlage, können auch Nicht-Betriebswirte schnell und einfach detaillierte und aussagefähige Vorausschauen für die Liquiditätsrechnung, Gewinn- und Verlustrechnung und Bilanz generieren. Die PRO-Variante richtet sich an "Bilanzierer" und generiert eine integrierte banken- und investorenkonforme Fünf-Jahres-Finanzplanung inklusive Kennzahlen und Grafiken. Rechtsformspezifische Editionen vorhanden für Kapitalgesellschaften, Personengesellschaften und Einzelunternehmen.

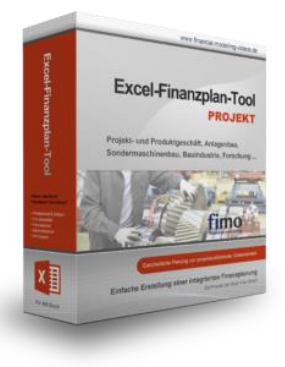

#### **Excel-Finanzplan-Tool (PROJEKT)**

Integrierte Finanzplanung für Unternehmen mit Projektgeschäft.

Im Projektgeschäft hat jede Auftragserteilung gravierende Auswirkungen auf Umsatz, Ergebnis und Kapitalbedarf. Lange Projekt- bzw. Bauphasen führen zu starken Schwankungen innerhalb des Bestandes an fertigen und halbfertigen Erzeugnissen. In aller Regel leisten "Erhaltene Anzahlungen" einen wesentlichen Beitrag zur Unternehmensfinanzierung. Aus diesem Grund ist eine ganzheitliche, integrierte Finanzplanung für projektausführende Unternehmen (z.B. aus dem Anlagenbau, Sondermaschinenbau, Software-Projektgeschäft, Bauindustrie etc.) besonders wichtig.

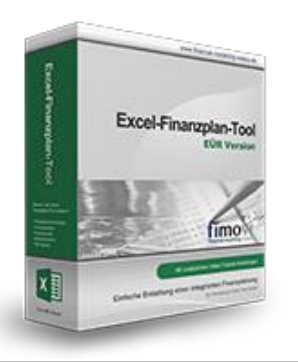

# **Excel-Finanzplan-Tool (Einnahmen-Überschuss-Rechnung)**

Umfassende Finanzplanung für Unternehmen mit Einnahmen-Überschuss-Rechnung (= EÜR). Einfach zu bedienendes Planungstool mit Rentabilitäts- bzw. Erfolgsplanung und detaillierter Kapitalbedarfs- und Liquiditätsplanung. Geeignet für alle nicht buchführungspflichtigen Unternehmer.

Umfangreiche Zusatzübersichten, Kennzahlen und zahlreiche Grafiken enthalten.

# echnungssätze und Stundenverrechnungsbeiträge en 1006 Stundensatzkalkulato

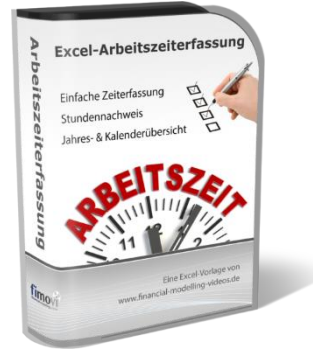

#### **Stundensatzkalkulator**

Einfache Ermittlung von Stundenverrechnungssätzen und Preisuntergrenzen. Geeignet für produzierendes Gewerbe u. Handwerk, aber auch für Freiberufler u. Freelancer.

Berücksichtigt produktive Stunden bis auf Mitarbeiterebene, Beiträge zur Gemeinkostendeckung (z.B. Materialzuschläge, Rohgewinn im Handelsbereich oder Maschinenstunden u. Fahrtkostenzuschläge), Ausweis von Preisuntergrenzen und Deckungsbeitragszielen, Visualisierung durch Grafiken u.v.m.

#### **Arbeitszeiterfassung**

Branchenübergreifende Excel-Lösung für die Erfassung von Arbeitszeiten bzw. die Erstellung von Tätigkeitsnachweisen. Geeignet insbesondere für kleine und mittlere Unternehmen (KMU), aber auch für Freiberufler, Freelancer und Privatpersonen.

Berücksichtigt alle gesetzlichen Feiertage für Deutschland, Österreich und Schweiz. Automatische Pausenberechnung auf Basis der gesetzlichen Pausenregelungen. Eingabe von Gleitzeitsalden, Urlaubstagen, Fehlzeiten plus Ampelregelung für das Arbeitszeitkonto.

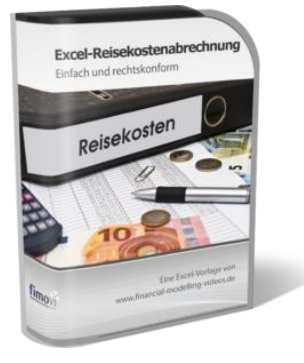

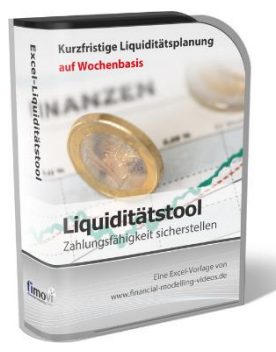

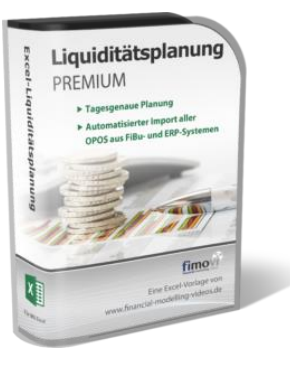

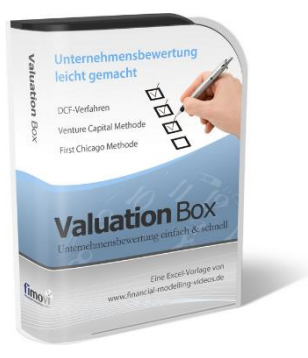

#### **Reisekostenabrechnung**

Einfach zu bedienendes, anwenderfreundliches Excel-Tool zur rechtskonformen Abrechnung von Reisekosten für ein- oder mehrtägige betrieblich und beruflich veranlasste In- und Auslandsreisen.

Das Excel-Tool kommt vollständig ohne Makros aus und berücksichtigt alle derzeit geltenden gesetzlichen und steuerlichen Richtlinien wie z.B.: Pauschalbeträge für Verpflegungsmehraufwendungen und Übernachtungskosten im In- und Ausland (für 234 verschiedene Länder), gesetzliche Vorgaben für pauschal abzuziehende Kürzungen bei erhaltenem Frühstück, Mittag- oder Abendessen, Berücksichtigung der sogenannten Mitternachtsregel bei zweitägigen Reisen ohne Übernachtung etc.

#### **Excel-Liquiditätstool**

Mit diesem Tool erstellen Sie schnell und einfach ein Bild ihrer operativen Liquiditätslage. Rollierende Liquiditätsplanung auf Tages-, Wochen- oder Monatsbasis. Durch die Zusammenführung von Daten aus der Finanzbuchhaltung, Banksalden, Kundenaufträgen und Lieferantenbestellungen mit den damit verbundenen Zahlungskonditionen erhalten sie eine aussagekräftige Liquiditätsbetrachtung.

#### **Liquiditätsplanung PREMIUM**

Rollierende Liquiditätsplanung mit automatisiertem Datenimport aus Finanzbuchhaltungs- bzw. ERP-Software (z.B. DATEV, Addison, Agenda, Collega, Lexware, Sage, SAP Business One u.v.m.) und umfangreichen Auswertungs- und Darstellungsmöglichkeiten (z.B. Liquiditätsvorschau auf Tages-, Kalenderwochen- oder Monatsbasis (numerisch und grafisch), "Top 10" Debitoren und Kreditoren, Fälligkeitsanalyse der OPOS Kunden u. Lieferanten, Debitoren- und Kreditorenübersicht aller Einzelforderungen bzw. -verbindlichkeiten nach verschiedenen Kriterien sortiert. Insolvenzreifeprüfung gem. IDW S11 (Finanzstatus + 3-Wochen-Finanzplan).

#### **Valuation Box" - Excel-Vorlagen zur Unternehmensbewertung**

Drei verschiedene, professionelle Excel-Vorlagen zur Unternehmensbewertung. Neben den in der Praxis allgegenwärtigen Discounted Cashflow Methoden (DCF) werden insbesondere die bei VC-Finanzierungen häufig verwendete Venture Capital Methode sowie das First Chicago Verfahren abgedeckt.

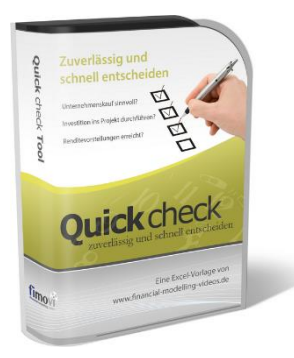

## "**Quick Check Tool" - Unternehmenskauf/Investition**

Das kompakte Excel-Analyse-Tool ermöglicht eine schnelle Einschätzung, ob ein Kauf/Investment in ein Unternehmen bzw. Projekt wirtschaftlich sinnvoll ist. D.h. können die eigenen Renditevorstellungen erreicht werden? Wie entwickeln sich Cashflow und GuV in den nächsten Jahren? Dazu sind nur wenige Eingabewerte erforderlich.

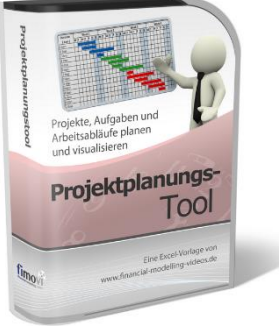

## **Excel-Projektplanungstool**

Diese professionelle Excel-Vorlage eignet sich zur Planung von Projekten, Aufgaben und Arbeitsabläufen einschließlich einer ansprechenden Visualisierung im Gantt-Diagramm-Stil (= Balkenplan). Das Excel-Projektplanungstool ist flexibel zu konfigurieren und kann frei angepasst und erweitert werden.

Besuchen Sie unsere Webseite [www.fimovi.de](https://financial-modelling-videos.de/) für weitere Informationen, Screenshots, kostenlose Downloads und hilfreiche Blogbeiträge.